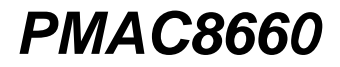

Высокоточный анализатор качества электроэнергии

## **Руководство пользователя**

**1.0**

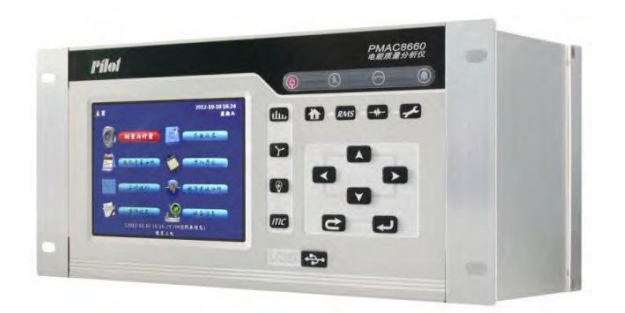

## **ZHUHAI PILOT TECHNOLOGY CO., LTD**

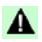

#### **Предупреждение об опасности!**

К установке данного устройства допускаются только профессионалы.

Производитель не несет ответственности за любой несчастный случай, вызванный несоблюдением инструкции в этом руководстве

### **Опасность поражения электрическим током, пожара или взрыва**

Убедитесь, чтобы напряжение сети соответствует необходимому, а входное напряжение находится в пределах допустимого рабочего диапазона. Несоблюдение этого требования может привести к ошибкам записи данных и даже порче измерительного оборудования.

■ Перед установкой или извлечением оборудования следует отключить его от сети. При необходимости воспользуйтесь специальным оборудованием для определения наличия напряжения.

■ При подключении и извлечении токового контакта оборудования необходимо замкнуть вторичную обмотку трансформатора тока.

■ Перед запуском устройства все механические части, дверцы и крышки необходимо установить обратно.

■ Установите счетчик как можно дальше от главного выключателя, чтобы последний не влиял на замеряемые показания.

■ Счетчик должен быть надежно заземлен.

*Игнорирование данных мер предосторожности может привести к повреждению оборудования или травмам.*

# **Оглавление**

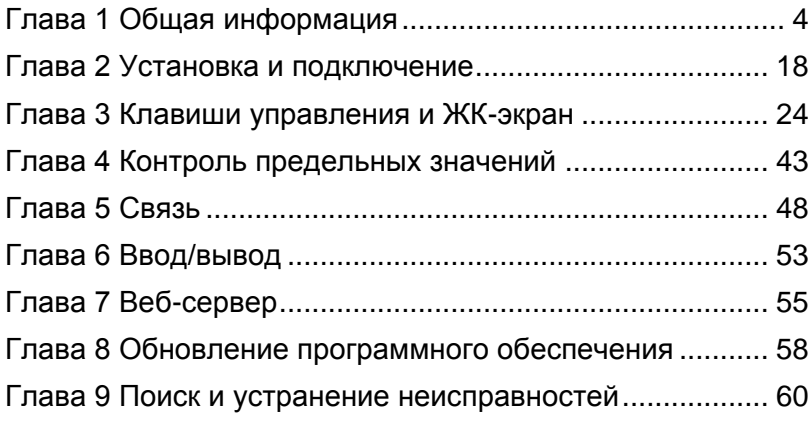

## <span id="page-3-0"></span>Глава 1 Обшая информация

РМАС8660 - это продвинутый анализатор качества электроэнергии нового поколения. Он выполняет не только обычную функцию счетчика, но также обеспечивает мониторинг качества электроэнергии и высокоточные измерения, что особенно важно для мониторинга в реальном времени. РМАС8660 соответствует международному стандарту IEC61000-4-30, использует передовые электронные технологии и оснащен встроенной операционной системой Linux, прибор также отличается высокой стабильностью и гибкостью.

#### 1.1 Основные функции

- Измерение и замер
- точность для мгновенного напряжения, тока: 0.1%
- точность для активной мощности: класс 0.2S
- два мультитарифных режима, каждый из которых включает в себя 8 программируемых регистров, автоматическая запись электрических градусов на основе настроек пользователя

- функция температурной компенсации обеспечивает точность измерения в широком диапазоне температур.

- запись кривой потребления и нагрузки
- Качество электроэнергии
- 8 типов показателей качества электроэнергии (разбаланс трехфазного напряжения,

отклонение напряжения питания, отклонение частоты, гармоники местной энергосети, общие

гармоники, колебания напряжения и фликер, временное перенапряжение, скачки напряжения и

временный обрыв питания)

- построение графика ITIC

- измерение коэффициента тока к и коэффициента волны напряжения

- Запись формы волны, напряжения и тока в режиме реального времени
- автоматическая запись формы волны на основе настроек пользователя
- триггер записи формы волны
- отображение формы волны в режиме реального времени
- Журнал событий системы
- мониторинг параметров питания на основе установленного диапазона, автоматическая запись

#### событий

- запись состояния входа DI
- запись событий настройки
- $\bullet$  Функция RTU
- подключение к удаленному устройству, загрузка данных, полученных в процессе мониторинга
- поддержка различных интерфейсов ввода/вывода (в соответствии с потребностями)
- Связь
- RS485, RS232, протокол Modbus RTU
- 10/100M BaseT Ethernet, протокол Modbus/TCP
- интерфейс USB 2.0, загрузка данных в прибор, обновление программного обеспечения счетчика

- поддержка веб-инструментов, просмотр основных данных в браузере через Ethernet, настройка основных параметров, удаленное обновление программного обеспечения устройства

- интерфейс сигнального входа GPS, поддержка различных типов входов, соответствие электрической спецификации RS485

Хранение данных

SD-карты, 2 или 4 ГБ

### **1.2 Параметры и обозначения**

### Таблица 1 Конкретные показатели и режим отображения параметров

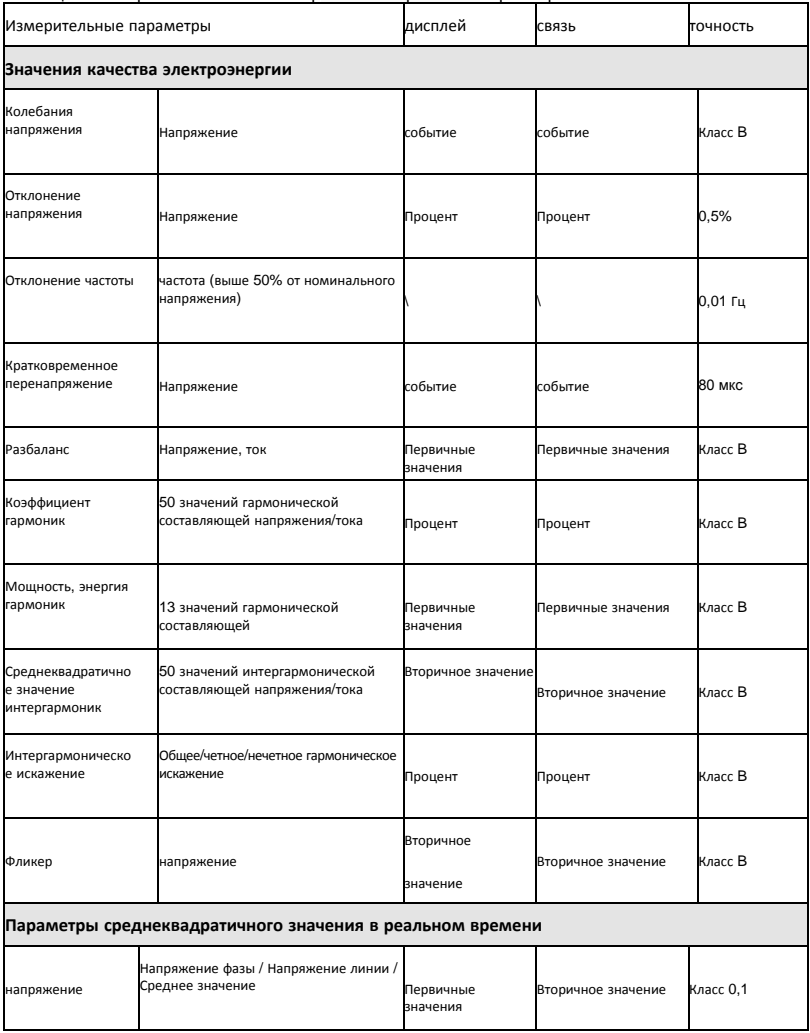

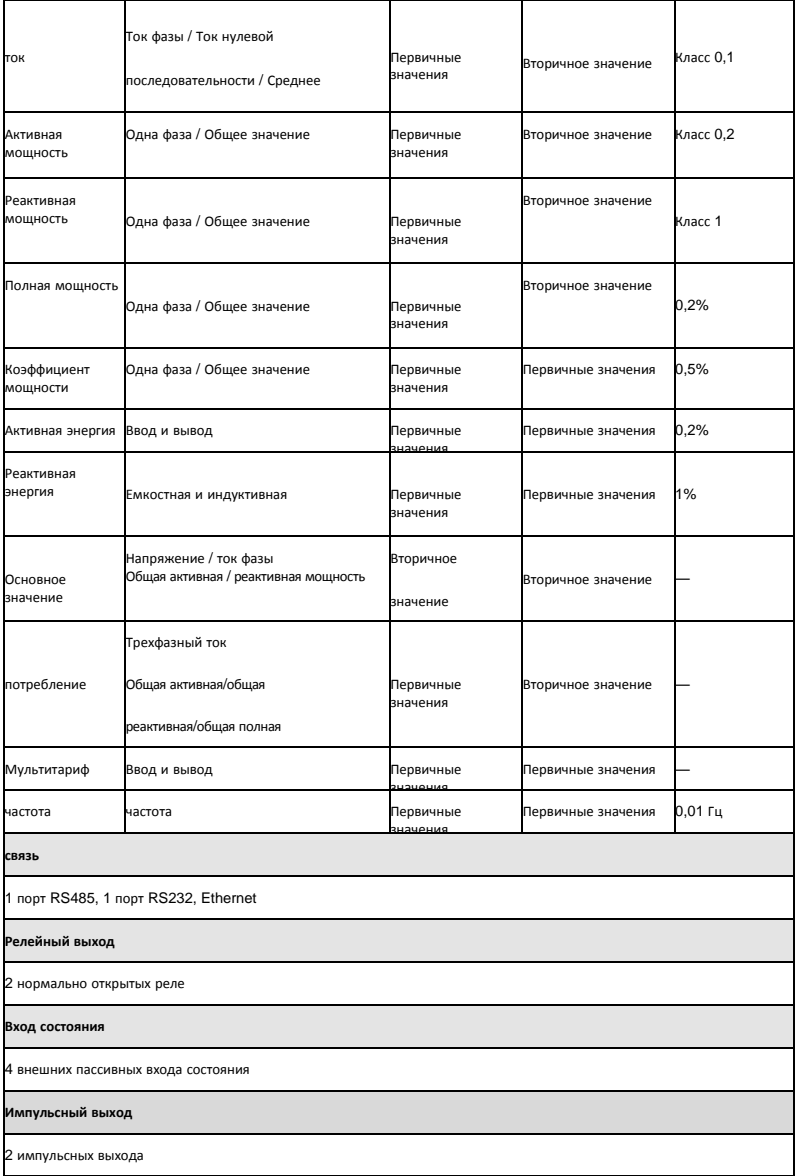

**Хранение данных**

USB 2.0: SD-карты, 2 или 4 ГБ

#### **синхронизация с часами**

Дифференциальная коррекция, автоматическая синхронизация с внешними GPS-часами

#### Таблица 2 Диапазон измерения

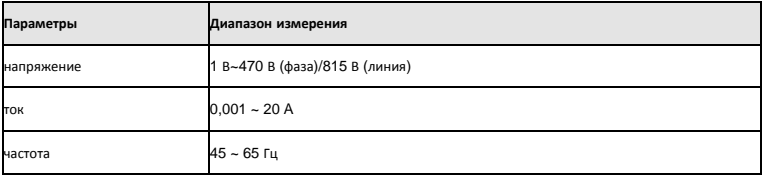

Примечание: Отличающиеся уровни напряжения и базовые частоты необходимо уточнять при заказе.

### Таблица 3 Показатели эффективности (стандарт: DLT721-2000, IEC61000-4)

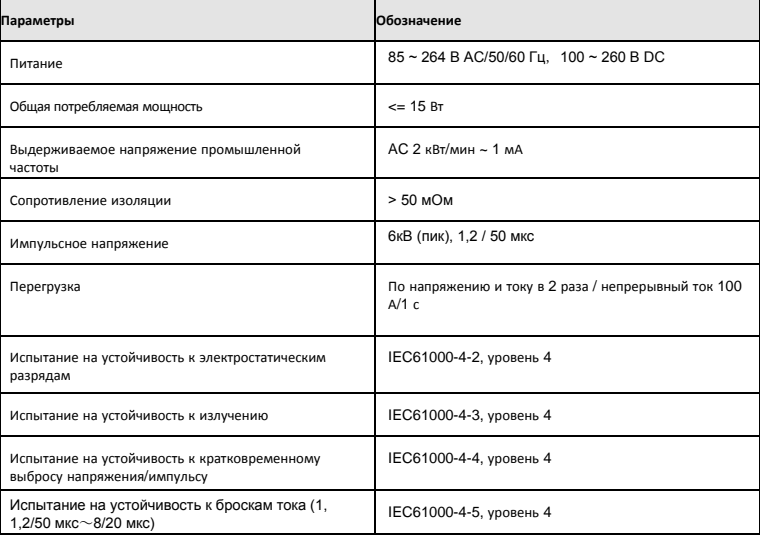

#### **1.3 Алгоритм**

PMAC8660 использует метод подключения «звездой», напряжение A - N — опорное напряжение, синхронизация ФАПЧ с этим напряжением. На основании этих условий рассчитываются следующие параметры.

Точки отбора проб при методе подключения «звездой»: Van, Vbn, Vcn, Ia, Ib, Ic, In

- $\Box$  Среднеквадратичное напряжение фазы: n = количество точек отбора; x = an, bn, cn
- Среднеквадратичный ток: n = количество точек отбора; х = a, b, c, n

 Среднеквадратичное напряжение в сети: n = количество точек отбора; х, у соответственно относится к an, bn или cn

Четыре квадранта мощности

Ось абсцисс: "Активная мощность"

Вертикальная ось: "Реактивная мощность"

Первый квадрант: активная мощность положительная, реактивная мощность положительная,

коэффициент мощности положительный (индуктивный);

Второй квадрант: активная мощность отрицательная, реактивная мощность положительная,

коэффициент мощности отрицательный (емкостный);

Третий квадрант: активная мощность и реактивная мощность отрицательные, коэффициент

мощности положительный (индуктивный);

Четвертый квадрант: активная мощность положительная, реактивная мощность отрицательная,

коэффициент мощности отрицательный (емкостной).

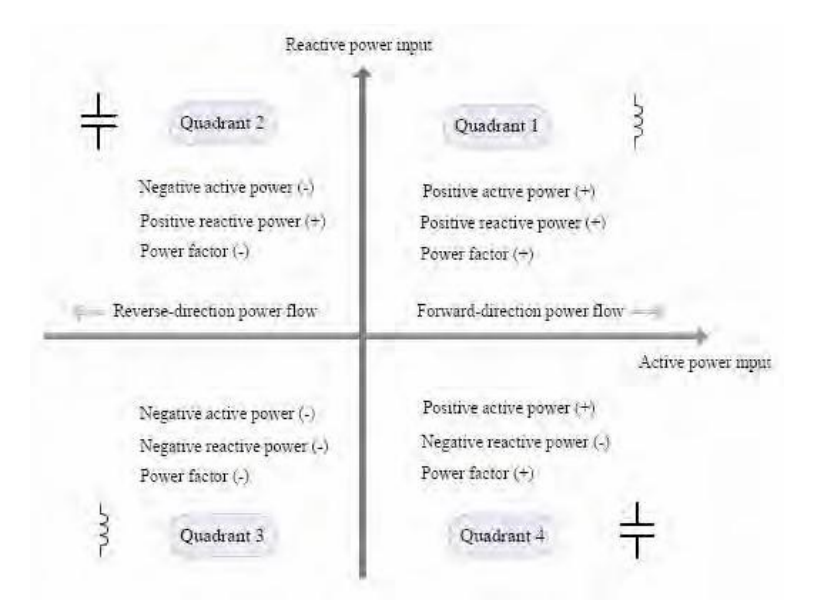

Уровень дисбаланса

 Уровень дисбаланса (%) = обратная последовательность / положительная последовательность × 100%

$$
\varepsilon_2 = \sqrt{\frac{1 - \sqrt{3 - 6L}}{1 + \sqrt{3 - 6L}}} \times 100\%
$$

B 
$$
\phi
$$
opwyne: 
$$
L = (a^4 + b^4 + c^4)/(a^2 + b^2 + c^2)^2
$$

Период расчета: цикл записи 3 сек. в соответствии со значением квадратного корня.

Полученные 10 циклов обратной последовательности используют следующую формулу

для расчета значения, полученного в период записи.

$$
\varepsilon = \sqrt{\frac{1}{m} \sum_{k=1}^{m} \varepsilon_k^2}
$$

В формуле

 $\mathcal{E}_{k}$  — уровень дисбаланса измеряется k раз в течение 3 сек;

m — количество равномерно распределенных значений в пределах 3 с (m≥6). m = 15 непрерывная выборка, рекомендованная стандартным алгоритмом IEC. Поэтому используется данное значение

Отклонение напряжения: n = интервал значения квадратного корня 10 цикла; соответственно обозначает среднеквадратичное значение 10 циклов

[%]

, тогда:

, тогда: [%]

, тогда:

, тогда:

Диапазон: 50% ~ 150 от стандартного напряжения

Интервал расчета n = 15

 $\blacksquare$  Отклонение частоты: n — количество полных циклов в течение 10 секунд; T —

время полного цикла

 $\angle$ f = -F

Стартовая частота измерения — каждые 10 секунд, один перекрывающийся цикл в

течение 10 секунд удаляется.

Гармоники

Системы 50 Гц, гармонические показатели

Временное окно анализа: 200 мс

Частота: 51,2 килопроб/с

Точки данных БПФ: 1024

Порядок гармоник: 1–50

Спектральное разрешение: 5 Гц

спектральная составляющая и фазовый угол определяются по следующей методике.

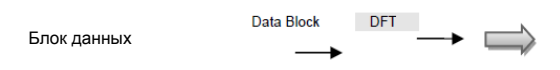

Алгоритмы подгрупп

$$
Y_{sg\, h}^2 = \sum_{k=-1}^1 Y_{c,(N+h)+k}^2
$$

Подгруппа гармоник:

$$
Y_{isg \, ,h}^{2} = \sum_{k=2}^{N-2} Y_{c,(N \times h)+k}^{2}
$$

Подгруппа интергармоник:

— это выходной компонент спектра БПФ, интервал: 5 Гц

Составляющая гармоник напряжения h:

#### $=$  %

Составляющая гармоник тока h:

#### $=$  %

Общие гармонические искажения напряжения

$$
THD = \frac{1}{U_1} \sqrt{\sum_{h=2}^{40} U_{h}^{2}}
$$

Общие гармонические искажения тока

$$
THD = \sqrt{\sum_{h=2}^{40} \left(\frac{I_h}{I_1}\right)^2}
$$

 $\Diamond$  фликер напряжения

Краткосрочный фликер

Краткосрочный фликер ( $\mathbf{F}_{\mathsf{st}}$ )

$$
P_{\rm st} = \sqrt{0.0314P_{0.1} + 0.0525P_{\rm ls} + 0.0657P_{\rm ls} + 0.28P_{\rm l0s} + 0.08P_{\rm S0s}}
$$

Время наблюдения: 1–15 мин., обычно равно 10 мин.

#### **Статистические методы**

При периоде наблюдения 10 мин. результаты замера значения мгновенного фликера *P inst*:

① Расчет плотности распределения вероятности (PDF)

Общая статистика — это значение мгновенного фликера на каждом уровне, выраженное в процентах от

10 мин.

② Расчет кумулятивной функции распределения (CDF)

Сохраняет общее время, если на определенном уровне наблюдается значение меньше

мгновенного фликера, выраженное в процентах от 10 мин.

Стандартные требования IEC, фактическое число классификаций должно бать больше 64 *<sup>P</sup>*1, *P*3,*<sup>P</sup>*10, *P*50: при использовании периода в 10 мин. суммарная вероятность больше,чем значение мгновенного фликера: 0.1%, 1%, 3%, 10%, 50%.

Цифровой инструмент: *Pinst t*

Сортировка от меньшего к большему, выберите значение 99.9%, 99%, 97%, 90% или 50%

Сглаживание:

$$
P_{1s} = (P_{0.7} + P_1 + P_{1.5})/3 \t P_{3s} = (P_{2.2} + P_3 + P_4)/3
$$
  
\n
$$
P_{10s} = (P_6 + P_8 + P_{10} + P_{13} + P_{17})/3 \t P_{50s} = (P_{30} + P_{50} + P_{80})/3
$$

Длительный фликер

$$
P_{lt} = \sqrt[3]{\frac{1}{N} \sum_{i=1}^{N} P_{st}^3}
$$

*Tlong*: время наблюдения длительного фликера, N — целое цисло *<sup>T</sup> short. N* = 12, время наблюдения — 2 часа, определяется 12 значений фликера.

Мгновенный фликер

$$
U_{\text{average}} = \frac{\sum_{i=1}^{n} U(i)}{N} \cdot U_{\text{average}}
$$

$$
U_{\text{g}}(i) = U(i) - U_{\text{average}}
$$

$$
U_{\text{f}}(j) = FFT[U_{\text{g}}(i)]
$$

*u* если визуальная чувствительность мгновенного фликера S = 1. *d* — это значение колебания синусоидального напряжения d(%), оно соответствует по значению F,

Частота

$$
\Delta U_f(j) = U_f(j) \times 2
$$

Колебание напряжения при частоте

В зависимости от определенной чувствительности:

$$
p = \sum_{j=1}^{l} \left[ \frac{\Delta U_j(j)}{d_{u_j}} \right]^2 = \sum_{j=1}^{l} \left[ \frac{U_j(j) \times 2}{d_{u_j}} \right]
$$

Ниже представлен схематичный алгоритм расчета фликера

Провалы и перепады напряжения

Полуцикловое обновление среднеквадратичного значения напряжения (IEC 61000-4-30 класс А)

$$
U_{\rm rms(l/2)} = \sqrt{\frac{1}{T} \int_0^T u^2(t) dt}
$$

Быстрообновляемое среднеквадратичное значение (IEC 61000-4-30 А.7.2)

$$
U_{\rm rms}\left(k\right)=\sqrt{\frac{1}{N}\sum_{i=k-n+1}^{k}u^2\left(i\right)}
$$

*Urms k*  : среднеквадратичное значение точек замера *k*

N: количество замеров за каждый период времени

*ui* : мгновенные значения замеров напряжения

Настройки порога прерывания напряжения (IEC 61000-4-30\_5.5.2): 5% или 10% *<sup>U</sup> din*

Скачки напряжения: амплитуда напряжения резко понижается до 90%–1% от номинального

напряжения, затем быстро приходит в норму

Продолжительность скачка напряжения: обычно от 10 мс до 1 мин.

Амплитуда скачка напряжения: в пределах между среднеквадратичным и номинальным

значением напряжения.

Остаточное напряжение *U res:* запись минимальных значений *U rms* 1 2 во время скачка или прерывания напряжения

Продолжительность прерывания напряжения: время между началом и концом прерывания.

Прерывание напряжения питания является частным случаем скачка напряжения.

Используя методы пост-обработки можно рассчитывать и отличать скачки и

прерывания напряжения.

Краткосрочное прерывание: падение среднеквадратичного значения напряжения ниже

1% от номинального: от 10 мс до 3 мин.

Долгосрочное прерывания: падение среднеквадратичного значения напряжения ниже 1% от

номинального длительностью более 3 мин.

#### Временное повышение напряжения

Полуцикловое обновление среднеквадратичного значения напряжения (IEC 61000-4-30 класс А)

$$
U_{r_{\text{mus}}(y_2)} = \sqrt{\frac{1}{T} \int_0^T u^2(t) dt}
$$

*ui* : мгновенные значения замеров напряжения

Установка порога: опорное напряжение, гистерезис Метод расчета

опорного напряжения:

Использование фильтра первого порядка, в котором постоянная времени составляет одну минуту<br> $U_{\text{spin}} = 0.9967 \times U_{\text{spin-1}} + 0.0033 \times U_{100\text{min}}$ 

 $U_{\pi(n)}$ . текущее значение опорного напряжения

 $U_{\mathcal{I}(n-1)}$  предыдущее значение

 $U_{(10)_{\text{rms}}}$  недавнее среднеквадратиченое значение за 10 циклов

Начальное значение опорного напряжения — это номинальное напряжение, онообновляется

каждые 10 циклов.

Точность измерения класса А: <=0,2%*Udin*

Переходное напряжение

Полуцикловое обновление среднеквадратичного значения напряжения (IEC 61000-4-30 класс А)

$$
U_{\text{rms}(\mathcal{V}\mathcal{Q})} = \sqrt{\frac{1}{T}\int_0^T u^2(t)dt}
$$

*ui* : мгновенные значения замеров напряжения Установка порога: опорное напряжение, гистерезис Точность измерения класса А: <=0,2%

- К-фактор
- $\Box$  Формула:

h составляющих гармоник тока, h — число, N — наибольшее количество гармоник.

Пик-фактор

Формула:

h среднеквадратичных значений гармоник, h — основное среднеквадратичное значение, N —

наибольшее количество гармоник.

## <span id="page-17-0"></span>Глава 2 Установка и подключение

### **2.1 Условия эксплуатации**

- Рабочая температура: -10 ℃~ +55 ℃
- Температура хранения: -40 ℃~ + 70 ℃
- Влажность: 0% ~ 95%, без конденсации

### **2.2 Установка**

Прибор устанавливается с помощью винтов, конкретные размеры приведены ниже

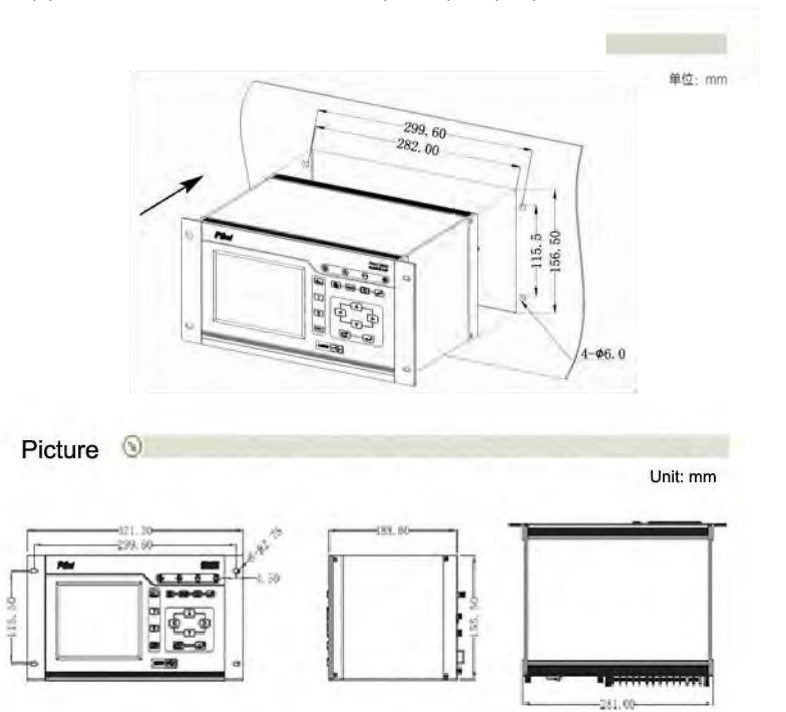

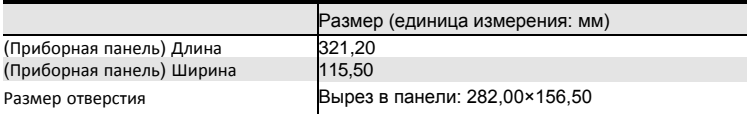

### **2.3 Схема подключения**

PMAC8660 поддерживает трехфазное четырехпроводное и трехфазное трехпроводное подключение.

Ниже приведена схема последовательности фаз и принципиальная схема подключения (для дополнительной информации см. Приложение А)

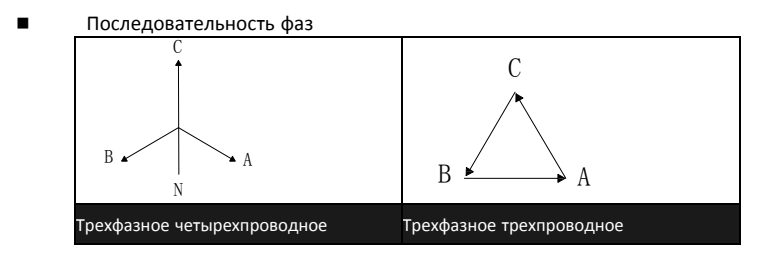

Трехфазное четырехпроводное подключение треугольником, без СТ, 3 ТТ:

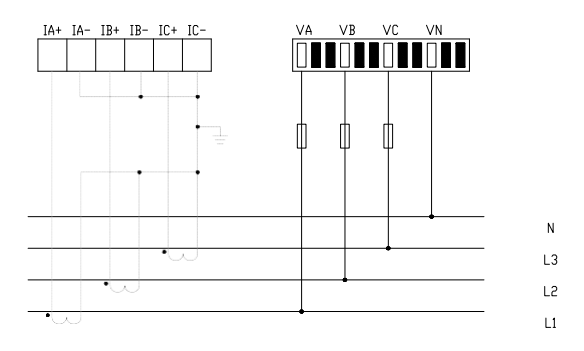

Трехфазное четырехпроводное подключение, 3 СТ, 3 ТТ:

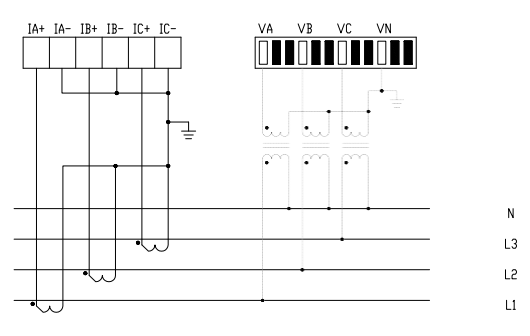

Трехфазное трехпроводное подключение, без СT, 3 ТT:

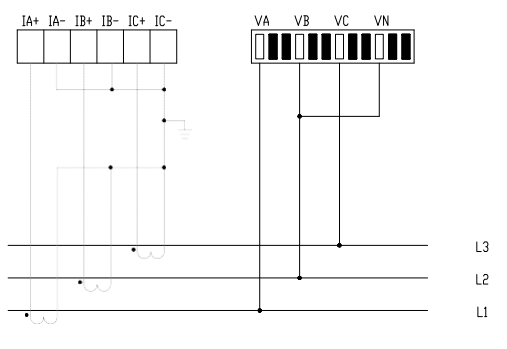

Трехфазное трехпроводное подключение, без СT, 2 ТT:

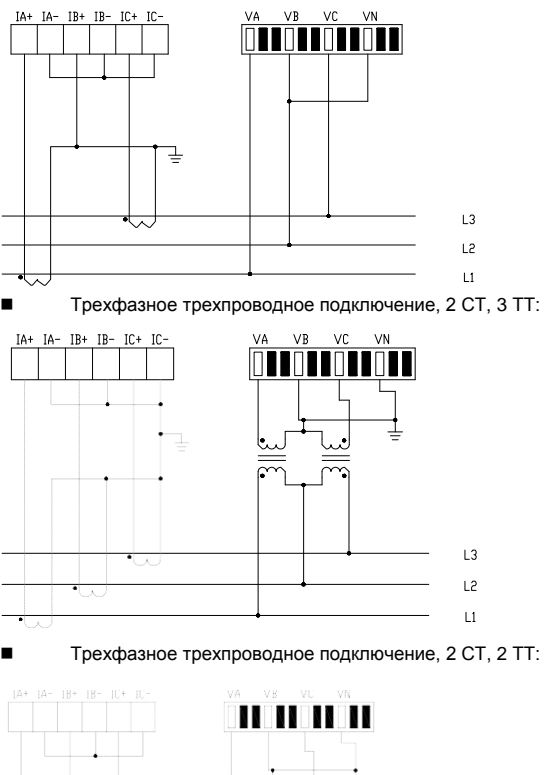

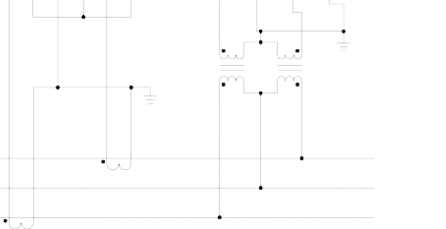

 $L<sub>3</sub>$ 

### **2.4 Клеммы**

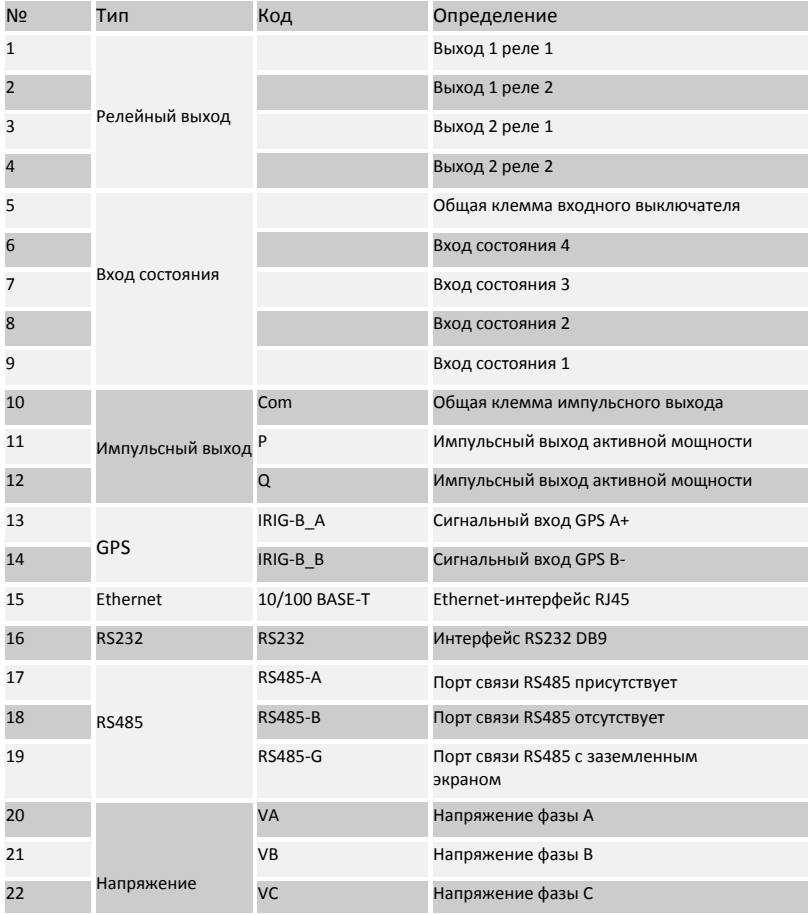

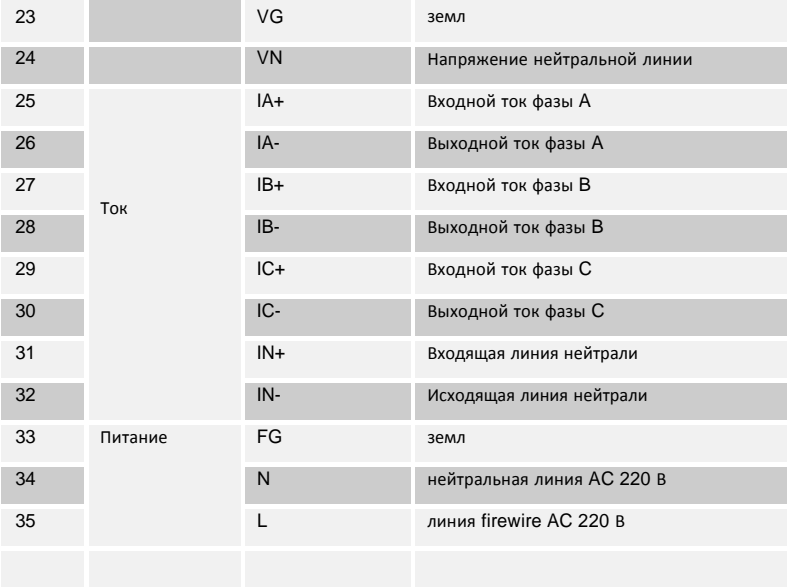

## <span id="page-23-0"></span>Глава 3 Клавиши управления и ЖК-экран

### **3.1 Введение**

PMAC8660 оснащен 5,7-дюймовым цветным TFT ЖК-экраном, для управления прибором используются клавиши.

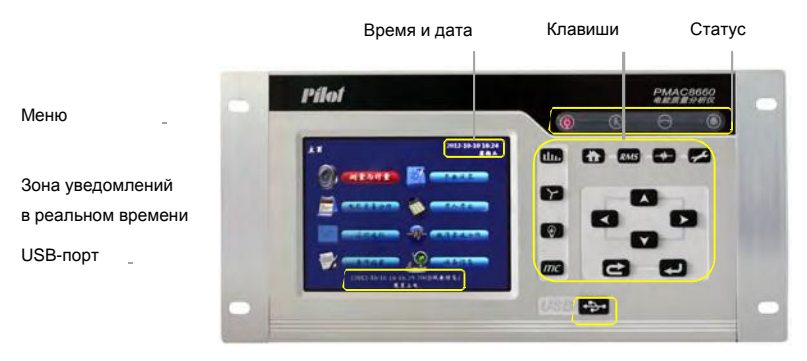

Передняя панель

### **3.2 Основные функции**

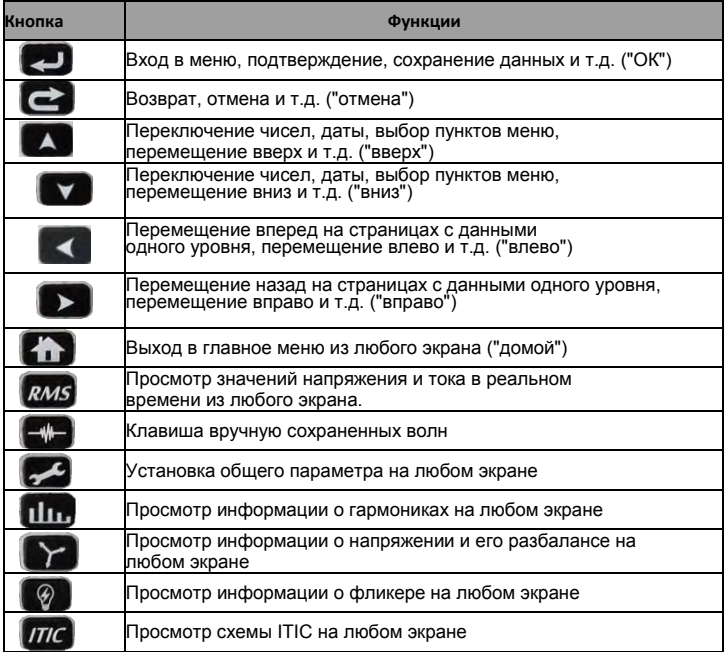

### **3.3 Индикатор**

На панели установлено 4 индикатора для отображения информации о состоянии прибора. Подробное описание приведено ниже:

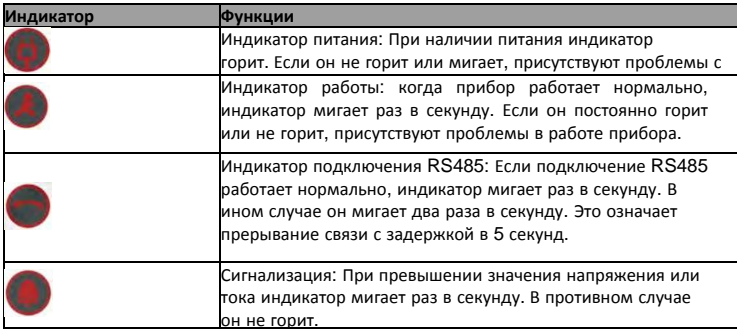

### **3.4 Значки, используемые в интерфейсе**

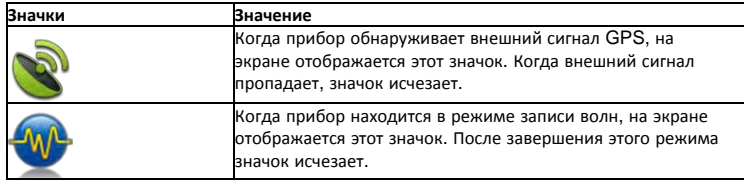

### **3.5 Использование счетчика**

Интерфейс можно просмотреть с помощью клавиш навигации (вверх, вниз, влево, вправо, ОК, отмена). С помощью стрелок выберите необходимый экран и нажмите ОК, чтобы перейти к нему. Чтобы вернуться обратно, нажмите Отмена.

#### **Экран при запуске**

Здесь указана версия программного обеспечения (ARM, DSP, FPGA) и дата его выпуска, версия аппаратного обеспечения, емкость системы, модель и серийный номер счетчика.

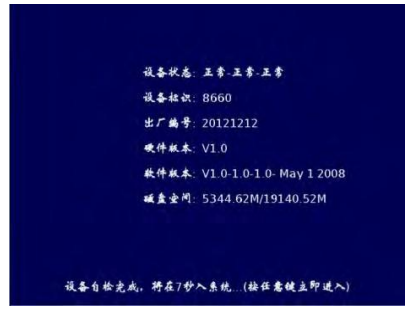

#### **Основное меню**

Отсюда вы можете перейти к другим экранам. С помощью клавиш навигации выберите необходимое меню и нажмите ОК.

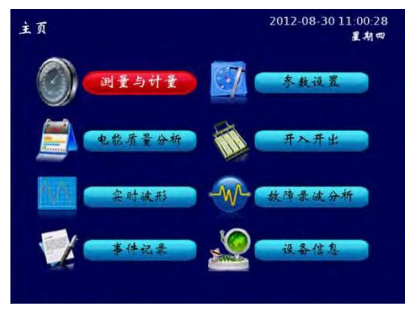

### **3.6 Настройка счетчика**

Перед началом использования устройства пользователь может внести определенные изменения в настройки

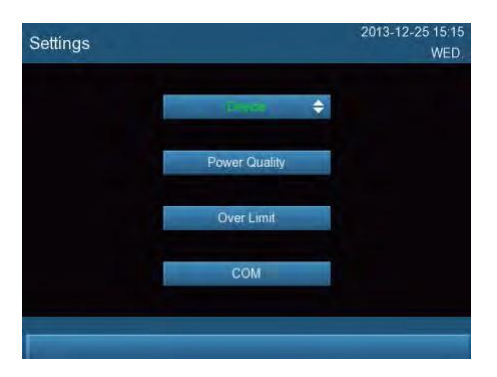

### **3.6.1 Экран настройки параметров**

В меню Device (Прибор) включено 11 подменю:

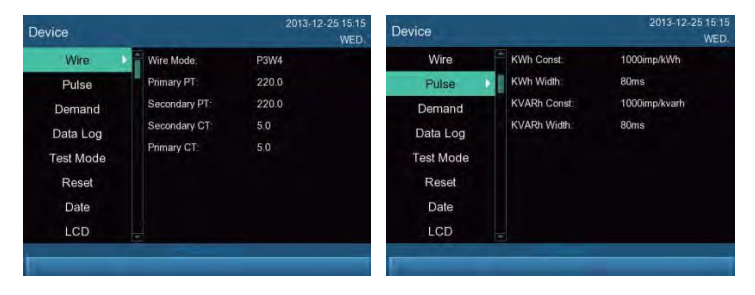

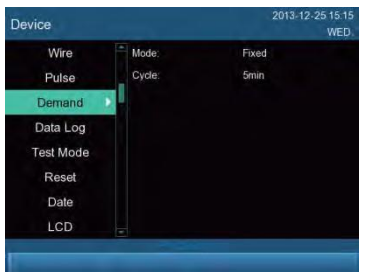

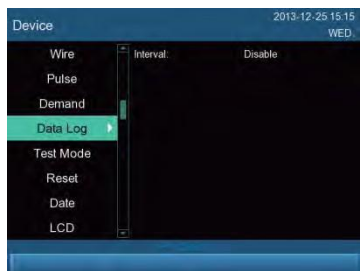

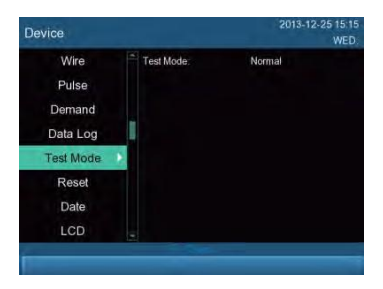

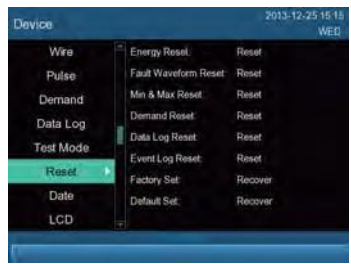

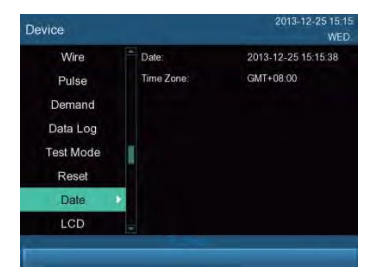

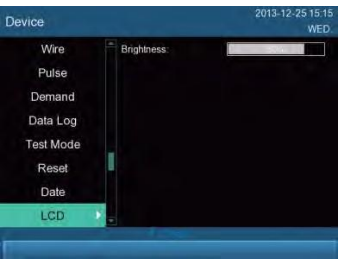

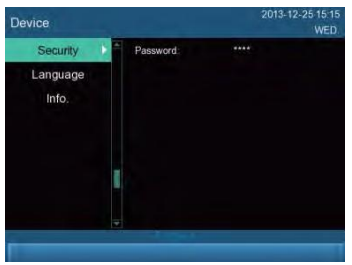

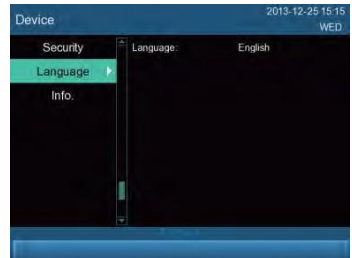

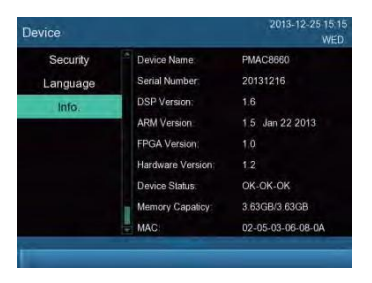

#### **3.6.2 Качество электроэнергии:**

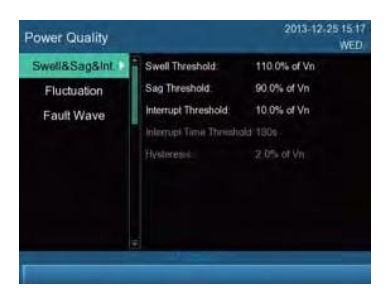

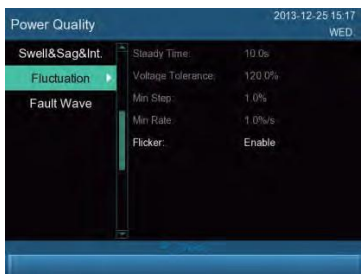

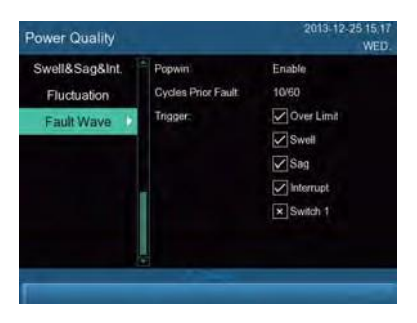

#### **3.6.3 Превышение заданных значений:**

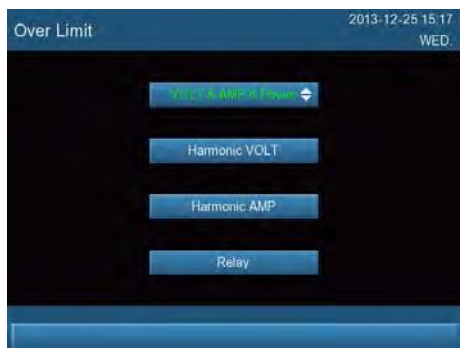

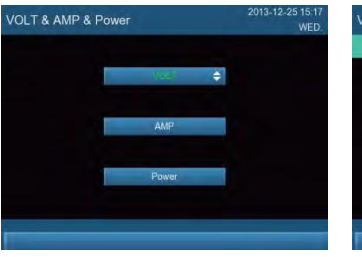

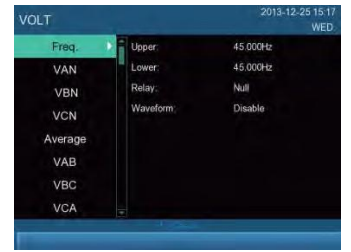

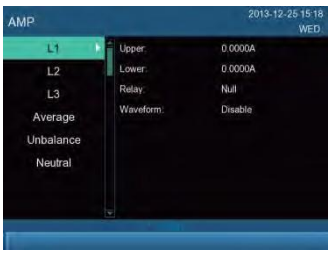

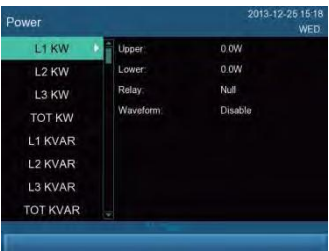

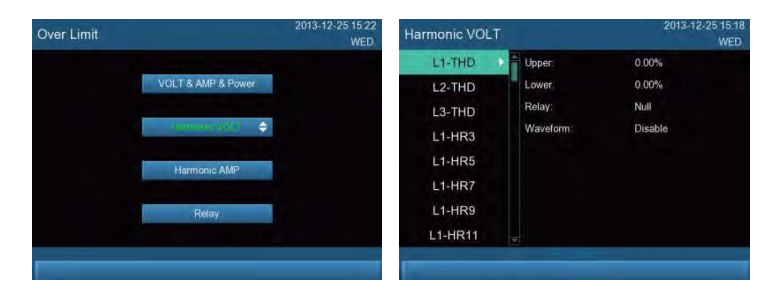

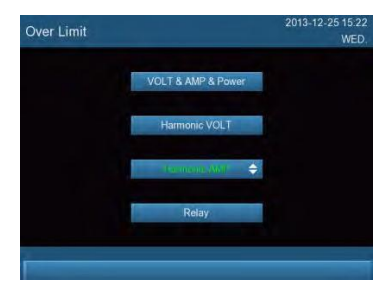

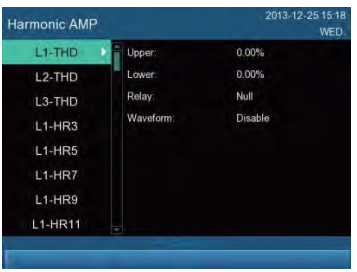

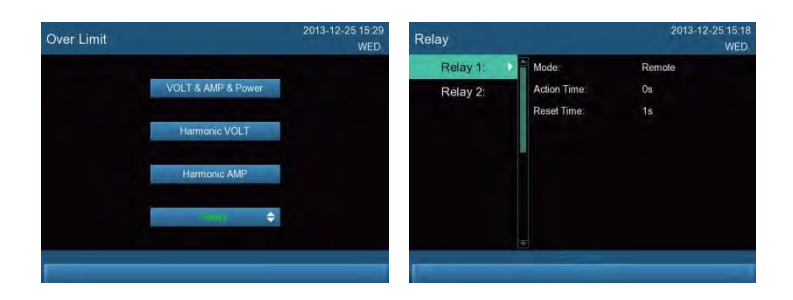

#### **3.6.4 Связь:**

![](_page_32_Picture_2.jpeg)

![](_page_32_Figure_3.jpeg)

![](_page_32_Picture_4.jpeg)

![](_page_33_Picture_25.jpeg)

### Отображение данных в реальном времени:

![](_page_33_Picture_2.jpeg)

![](_page_33_Picture_26.jpeg)

![](_page_33_Picture_27.jpeg)

![](_page_34_Picture_8.jpeg)

![](_page_34_Picture_9.jpeg)

![](_page_34_Picture_10.jpeg)

![](_page_34_Picture_11.jpeg)

![](_page_34_Picture_12.jpeg)

![](_page_34_Picture_13.jpeg)

![](_page_35_Picture_26.jpeg)

![](_page_35_Picture_1.jpeg)

![](_page_35_Picture_27.jpeg)

### **3.6.5 Качество электроэнергии:**

![](_page_35_Picture_4.jpeg)

![](_page_36_Figure_0.jpeg)

![](_page_36_Figure_1.jpeg)

![](_page_36_Picture_80.jpeg)

![](_page_36_Figure_3.jpeg)

![](_page_36_Figure_4.jpeg)

![](_page_37_Picture_0.jpeg)

![](_page_37_Picture_24.jpeg)

![](_page_37_Picture_25.jpeg)

![](_page_37_Picture_26.jpeg)

![](_page_37_Figure_4.jpeg)

![](_page_38_Picture_25.jpeg)

![](_page_38_Picture_26.jpeg)

![](_page_38_Picture_27.jpeg)

CF & KF

 $\ddot{c}$  $\overline{K}$ 

![](_page_38_Figure_3.jpeg)

í£-1 WED

![](_page_39_Figure_0.jpeg)

PMAC8660 собирает статистику потребления, включая средние значения тока, общей активной, реактивной и полной мощности. Доступны два режима: Interval и Slip.

Цикл потребления можно установить на 5, 10, 15, 30 или 60 минут. В режиме Interval устанавливать подинтервал не нужно.

В режиме Slip необходимо установить подинтервал: 1, 2, 3 или 5 минут. См таблицу ниже:

![](_page_39_Picture_200.jpeg)

Ниже рассматривается схема с циклом в 15 минут.

#### **3.7 Настройка мультитарифной функции**

С помощью клавиш навигации выберите окно настройки, затем нажмите ОК, чтобы выбрать необходимый пункт меню и перейдите к настройке необходимых параметров.

PMAC8660 собирает статистику импорта/экспорта кВтч и кварч. Доступно 4 различных тарифа (F1, F2, F3, F4; F1 — Sharp, F2 — Peak, F3 — Flat, F4 — Valley).

Также доступно 2 мультитарифных периода (режим Time zone, режим Holiday). Один год включает в себя две временных зоны (в режиме Time zone год будет разделен на 2 зоны). Режим Holiday: зона разделена на рабочие [понедельник - пятница] и выходные дни [субботавоскресенье]. В рабочий день по умолчанию используется первый тариф, в выходной второй. Пользователь может установить до 8 временных периодов за 24 часа. Минимальный интервал времени: 15 минут, он должен быть больше выбранного цикла потребления. Время начала временного периода по умолчанию: 0 (также может быть случайным), но время начала следующего периода должно соответствовать общей последовательности. PMAC8660 поддерживает 8 многотарифных периодов, в каждом отдельно записывается импорт/экспорт кВтч и кварч.

#### **Пример 1:**

Если пользователь настроил временные зоны следующим образом

![](_page_40_Picture_539.jpeg)

С 1 января по 31 мая будет использоваться первый тариф. С 1 июня по 31 декабря будет использоваться второй тариф

#### **Пример 2:**

В режиме Holiday дни разделены на рабочие и выходные.

Рабочие дни: с понедельника по пятницу. Выходные дни: с субботы по воскресенье. Ниже приведен пример настройки режима:

#### **Пример 3:**

Ниже приведен пример такого списка:

![](_page_40_Picture_540.jpeg)

![](_page_41_Picture_141.jpeg)

#### <span id="page-42-0"></span>Глава 4 Контроль предельных значений

### 4.1 O630p

Благодаря программируемой функции ограничения РМАС8660 позволяет выполнять мониторинг электрических параметров энергосистемы в реальном времени. Прибор оснашен сигнальным выходным портом и ведет журнал превышения предельных значений. Сигнал о превышении предельных значений подается на релейный выход.

Внимание: Каждое предельное значение может соответствовать только одному реле.

#### 4.2 Тип предельного значения

Для каждого параметра доступно два типа предельных значений: верхний и нижний предел. Пользователь может установить эти значения в соответствии с требованиями оборудования. Поддерживаемый предельные значения:

Частота

Напряжение: Напряжение каждой фазы Ph-N, среднее напряжение 3 фаз Ph-N, напряжение каждой фазы Ph-Ph, среднее напряжение 3 фаз Ph-Ph

Ток: Ток каждой фазы Ph-N, средний ток 3 фаз Ph-N, ток нейтрали

Мощность: Активная/реактивная мощность каждой фазы, общая активная мощность, общая реактивная мощность, полная мощность каждой фазы, общая полная мощность Коэффициент мошности: Коэффициент мошности каждой фазы, обший коэффициент **МОШНОСТИ** 

Качество электроэнергии: Разбаланс напряжения и тока, коэффициент гармонических искажений напряжения кажлой фазы Ph-N (Ph-Ph), средний коэффициент гармонических искажений напряжения 3 фаз Ph-N (Ph-Ph), коэффициент гармонических искажений тока каждой фазы, коэффициент гармонических искажений тока 3 фаз, гармоническая составляющая тока/напряжения кажлой фазы (3-13 гармоника), колебания напряжения фликер

#### 4.3 Время срабатывания ограничения

В случае превышения предельного значения перед срабатыванием ограничения должен пройти определенный период времени. Если в течение этого периода значение возвращается в норму, ограничение не срабатывает. Время срабатывания устанавливается в секундах (0-99), значение 0 означает, что ограничение будет активировано немедленно.

Пример:

Пользователь хочет использовать реле 1 для мониторинга напряжения фазы, предельное значение - 250 В. время срабатывания - 30 секунд. Если напряжение фазы находится вне установленных пределов дольше 30 секунд, сработает реле 1. В противном случае реле активировано не будет.

### **4.4 Диапазон предельных значений**

![](_page_43_Picture_234.jpeg)

Диапазон предельных значений, которые может установить пользователь:

![](_page_44_Picture_291.jpeg)

![](_page_45_Picture_336.jpeg)

![](_page_46_Picture_96.jpeg)

## <span id="page-47-0"></span>**Глава 5 Связь**

### **5.1 RS485**

Устройство оснащено 1 портом RS485.

Внимание: Для предотвращения отражения сигнала необходимо подключить источник сопротивления на 120 Ом к сети RS485.

![](_page_47_Figure_4.jpeg)

### 5.2 Средство связи

Средство связь: STP №22 (экранированная витая пара). В одну цепь RS485 можно объединить до 32 счетчиков. Если ретранслятор не используется, коммуникационная шина должна быть короче 1200 м.

### 5.3 Протокол связи

PMAC8660 поддерживает стандартный протокол Modbus-RTU. Для более подробной информации см. *Перечень регистров протокола Modbus*.

### 5.4 Параметры связи

Правильная настройка параметров связи важна для обеспечения связи между ведущим и ведомым устройством.

Эти параметры включают в себя:

◇ Адрес: Каждый счетчик имеет свой адрес. Диапазон: 1–247. По умолчанию: 1

◇ Скорость передачи данных: 9600, 19200, 38400, 57600, 115200 (программируется) По умолчанию: 9600 bps<br>• Бит четности г

Бит четности порта связи: без бита, нечетный, четный. По умолчанию: нечетный

◇ Стоп-бит порта связи: 1 бит и 2 бит. По умолчанию: 1 бит

### **5.5 RS232**

Устройство оснащено 1 портом RS232, подключение с помощью DB9, как показано ниже:

![](_page_48_Figure_3.jpeg)

![](_page_48_Figure_4.jpeg)

### 5.6 Протокол связи

PMAC8660 поддерживает RS232, стандартный протокол MODBUS. Для более подробной информации см. *Руководство по использованию протокола связи*.

### 5.7 Параметры связи

Правильная настройка параметров связи важна для обеспечения связи между ведущим и ведомым устройством.

Эти параметры включают в себя:

 $\diamond$  Адрес: Каждый счетчик имеет свой адрес. Диапазон: 1~247. По умолчанию: 1<br> $\diamond$  Скорость передачи данных: 9600-19200-38400-57600 (программируется) По

Скорость передачи данных: 9600, 19200, 38400, 57600 (программируется) По умолчанию: 9600 bps<br>© Бит четности г

 $\diamond$  Бит четности порта связи: без бита, нечетный, четный. По умолчанию: нечетный<br>◇ Стоп-бит порта связи: 1 бит и 2 бит. По умолчанию: 1 бит

Стоп-бит порта связи: 1 бит и 2 бит. По умолчанию: 1 бит.

### **5.8 Ethernet**

Устройство оснащено 1 портом 10/100BASE-T Ethernet, стандарт RJ-45

### **5.9 Сфера применения**

В специальных условиях применения, предъявляющих высокие требования к мониторингу в режиме реального времени, традиционный интерфейс RS485 не может удовлетворить всем требованиям клиентом, поэтому лучше использовать Ethernet.

При передаче больших объемов данных, например, записи параметров, неисправностей, анализе качества электроэнергии и т.д. следует использовать подключение через Ethernet

### **5.10 Настройка параметров**

Доступно два режима Ethernet-связи: TCP-клиент и TCP-сервер. По умолчанию выбран режим TCP-сервер, порт — 502, IP — 192.168.8.253, шлюз —

192.168.11 Режим, порт, IP, шлюз, маску подсети и DNS можно изменить через "Parameter setting menu"—"Communication setting" ("Именю настройки параметров" - "Настройка связи")

### **5.11 Протокол связи**

Протокол PMAC8660 Modbus TCP/IP. Для более подробной информации см. *Руководство по использованию*

*протокола связи. Адреса регистров соответствуют RS485*

#### **5.12 Установка времени**

Устройство оборудовано 1 входным дифференциальным каналом сигнала IRIG-B, точность — 1 мс, схема подключения представлена ниже Синхронизатор часов

![](_page_49_Figure_3.jpeg)

### **5.13 Поддержка USB**

#### **5.13.1 Краткое введение**

PMAC8660 оснащен одним портом USB2.0. Через него пользователи могут экспортировать данные: параметры устройства, неисправности, журнал событий, историю и т.д. Для облегчения процесса анализа эти данные будут представлены в виде таблиц (\*.csv). Пользователи могут работать с отчетами в программе Excel, специальное программное обеспечение не требуется.

Порт USB поддерживает большинство накопителей разрядности FAT16, FAT32. Рекомендуется использовать накопители компании Pilot.

Возможности:

![](_page_49_Picture_9.jpeg)

Резервное копирование параметров:

![](_page_50_Picture_176.jpeg)

Резервное копирование журнала событий:

![](_page_50_Picture_177.jpeg)

![](_page_50_Figure_4.jpeg)

Таблица данных истории для просмотра в Excel:

![](_page_51_Picture_123.jpeg)

### **5.13.2 Имя файла**

Имя файла на накопителе состоит из двух частей: Имя английскими буквами + время копирования Например: В файле с именем "event@2012-03-15\_11-04-36.csv" "event" означает содержание этого файла, а "2012-03-15\_11-04-36" — время копирования

### **5.13.3 Состав файла**

PMAC8660 создаст на накопителе папку "PMAC8660\_Backfile", в которой будут создаваться необходимые файлы.:

![](_page_51_Picture_124.jpeg)

## <span id="page-52-0"></span>**Глава 6 Ввод/вывод**

### **6.1 Релейный выход**

PMAC8660 оснащен 2 релейными выходами со следующими характеристиками: 10 A 250 VAC/5 A 30 VDC.

Существует 2 режима управления реле: локальное и дистанционное управление.

В локальном режиме ответ используется для контроля параметра. Если параметр превышает установленный предел, реле сработает и подаст сигнал. (См. *Главу 8* для более подробной информации.)

В режиме дистанционного управления пользователи могут дистанционно управлять реле.

Действия реле в этих режимах отличаются. Важно различать, находится ли реле в режиме локального или

дистанционного управления.

Режим управления по умолчанию — дистанционный. Изменить режим можно с помощью клавиш на панели управления или через канал связи.

◆ **Дистанционное управление (внешнее):** реле управляется с персонального компьютера или ПЛК с помощью команд, передающихся по каналу связи.

◆ **Локальное управление (внутреннее):** реле срабатывает при превышении указанных пределов.

Если реле находится в режиме дистанционного управления, то при использовании настроек локального

управления оно не функционирует. Для срабатывания в случае превышения указанных пределов необходимо перевести реле в режим локального управления.

Время задержки (только для локального управления)

Если реле отвечает условиям срабатывания, то после прохождения времени N оно срабатывает  $[N -$  время задержки. Если  $N = 0$ , реле срабатывает немелленно]

Время восстановления (только для дистанционного управления)

Время восстановления — это время, прошедшее после изменения состояния реле с помощью ПК или ПЛК. Если установить его на 0, реле не будет восстанавливаться.

Подключение реле:

![](_page_52_Figure_18.jpeg)

![](_page_52_Figure_20.jpeg)

Контакт реле **Контакт** реле Контакт реле Контакт реле Контакт реле Контакт реле Конта

### **6.2 Вход состояния**

PMAC8660 оснащен 4 входами состояния, которые применяются для контроля положения выключателей и т.д. Схема подключения представлена ниже:

![](_page_53_Picture_2.jpeg)

**Техническая спецификация**

Напряжение контакта: 24–35 В Выходной ток: 2–4 мА Изоляция: 2500 В перем. тока Провод: AWG12–24

### **6.3 Импульсный выход**

PMAC8660 оснащен 2 импульсными выходами для сбора статистики по электроэнергии. Первый канал предназначен для активной энергии (кВтч), второй — для реактивной (кварч).

Постоянная импульса: 1000–9999, программируемая, по умолчанию 1000 Длительность импульса: 60–100 мс, программируемые, по умолчанию 80

мс

Изменить эти параметры можно с помощью клавиш на панели управления или через канал связи. Ниже представлен пример подключения.

![](_page_53_Figure_10.jpeg)

## <span id="page-54-0"></span>**Глава 7 Веб-сервер**

### **7.1 Веб-браузер**

### **7.2 Краткая информация**

Поддержка IE, Firefox, UC, номер порта, назначенного для счетчика — 9091. Функции включают в себя чтение, графическое отображение данных, настройку параметров, обновление линии.

#### **7.3 Инструкция по эксплуатации**

Введите IP и зарегистрируйтесь в системе, как показано ниже. Пароль для входа: pilot

![](_page_54_Picture_6.jpeg)

После ввода пароля вы перейдете к экрану [Основные данные измерения] (Basic Measuring Data), как показано ниже. Отображаемые параметры: [Основные данные измерения] (Basic Measuring Data), [Измерение энергии] (Energy Measurement), [Данные о качестве электроэнергии] (Power Quality Data), [Параметры настройки] (Setting Information), [Осциллограмма в реальном времени] (Real-time Waveform). Выберите любой из них, чтобы перейти к соотвутсвующему экрану. Веб-страницы 1, 2, 3, 5 предназначены только для чтения, веб-страница 4 — для чтения, настройки и обновления.

![](_page_55_Picture_7.jpeg)

# **Pilot**

![](_page_55_Picture_8.jpeg)

1) Страницы для чтения отображают: параметры измерений, фазовый угол, состояние DI, состояние реле, данные электроэнергии, гармоники и искажения, разбаланс трех фаз, отклонение питания, напряжение трех фаз в режиме реального времени. Напряжение фаз в режиме реального времени обновляется автоматически, другие параметры — вручную.

2) Страница для чтения, настройки и обновления отображает:

1 Пароль для входа: pilot. на странице можно настроить следующее: подключение через RS232, RS485 или Ethernet, параметры системы, режим подключения, нижнее предельное значение напряжения, верхнее предельное значение напряжения, напряжение, первичный/вторичный СТ, первичный/вторичный ТТ, активная/реактивная энергия, потребление

2 Обновление параметров линии (пароль для входа: pilot). Выберите файл обновления и нажмите кнопку "Обновить" (Upgrade). Обновление займет несколько минут, затем система автоматически перезагрузится

**Pilot** 

![](_page_56_Picture_130.jpeg)

## <span id="page-57-0"></span>**Глава 8 Обновление программного обеспечения**

#### **Обновление программного обеспечения устройства**

PMAC8660 поддерживает два режима обновления программного обеспечения: локальный и дистанционный

Локальное обновление : (Дисплей + USB)

Используйте USB-порт, чтобы провести обновление системы. Перед обновлением программного обеспечения убедитесь, что файл обновления находится в корневом каталоге накопителя. На экране USB выберите "Обновление в режиме онлайн" (On-line upgrade). Обновление займет несколько минут, затем система автоматически перезагрузится

![](_page_57_Picture_5.jpeg)

 Дистанционное обновление (Интернет) Для получения подробной информации см. Главу 8.1.2

Внимание: Обратитесь к производителю для получения последней версии программного обеспечения. В процессе эксплуатации соблюдайте правила работы программного обеспечения, не проводите на устройстве неразрешенные модификации.

### Приложение А: Схема соединения

![](_page_58_Figure_1.jpeg)

## <span id="page-59-0"></span>**Глава 9 Поиск и устранение неисправностей**

![](_page_59_Picture_516.jpeg)

#### **Внимание:**

В связи с постоянным совершенствованием продукции компания

PILOT оставляет за собой право вносить изменения в данное руководство

без предварительного уведомления.